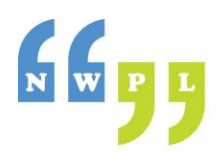

# **How to start a podcast**

# [How to Start a Podcast: Complete Step-by-Step Guide](https://www.buzzsprout.com/blog/how-to-start-a-podcast)

This Guide is by **Buzzsprout** which is a low-cost podcast hosting website with a quick-and-easy instructional material for starting a podcast. This Guide includes videos and visuals to help you understand the process. It also offers suggestions for purchasing equipment at a number of different price points.

Video: [https://www.youtube.com/watch?v=Gejf39h3\\_IY](https://www.youtube.com/watch?v=Gejf39h3_IY)

Blog:<https://www.buzzsprout.com/blog/how-to-start-a-podcast>

## How to Start a [Podcast: A Complete Step-By-Step Tutorial](https://www.podcastinsights.com/start-a-podcast/)

This is a very clear and concise tutorial from Podcast Insights and provides an excellent step-by-step guide to everything you need to get you started creating your podcast.

<https://www.podcastinsights.com/start-a-podcast/>

### Podcast Editing: How to Do It [In 10 Steps \(Complete Tutorial\)](https://riverside.fm/blog/podcast-editing)

This site provides a combination of text and video instructions for the entire editing process providing a really great primer for understanding the best practices for producing a finished product.

<https://riverside.fm/blog/podcast-editing>

# **Recording your podcast**

#### [How to record a podcast on the Zoom PodTrak P4 recorder](https://www.youtube.com/watch?v=-2DAqHubzPE)

The Library purchased the hand-held 4-track recorder to be loaned out to those needing to record multiple voices or inputs on their podcast. This video is a great introduction to using the recorder and also links to related videos for additional details.

Full instructions[: https://www.youtube.com/watch?v=-2DAqHubzPE](https://www.youtube.com/watch?v=-2DAqHubzPE) ,

Youtube Shorts:<https://www.youtube.com/shorts/BvMKuIqA-sU>

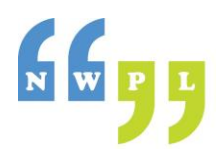

# **Podcasting – Getting Started**

#### [How to start a podcast on your phone](https://www.youtube.com/watch?v=xVY7paiKPjk)

This is an easy-to-follow video by Riversidefm. It includes some of the background planning you will need to do as well as the technical process for recording and producing directly on your phone using the Anchor app.

<https://www.youtube.com/watch?v=xVY7paiKPjk>

## [Recording a Podcast on a Mac Using](https://www.buzzsprout.com/blog/garageband-podcast-tutorial) Garageband

This Guide is put out by Buzzsprout as well and provides an easy set of instructions for recording on a Mac.

<https://www.buzzsprout.com/blog/garageband-podcast-tutorial>

#### [How to Use Audacity for Podcasts,](https://www.lifewire.com/how-to-use-audacity-for-podcasts-4802258)

These instructions come from Lifewire: Tech for Humans which is a comprehensive technology news and information site providing recommendations and educational materials on a variety of tech topics.

<https://www.lifewire.com/how-to-use-audacity-for-podcasts-4802258>

# **Editing your podcast with GarageBand (for MAC)**

### [GarageBand Audio Editing basics](https://www.youtube.com/watch?v=TrwAJdq3HBo)

This video by macmostvideo is from 2022 and covers pulling audio files into a new project, adding other tracks including a music track for background sound, trimming, clipping, moving tracks around, muting tracks, filtering, adding a fade, exporting formats and quality.

<https://www.youtube.com/watch?v=TrwAJdq3HBo>

#### [How to Edit a Podcast on Mac](https://www.youtube.com/watch?v=XYFfjSfyids)

Shows how to import pre-existing audio files into Garageband. Does not show recording them in GarageBand.

<https://www.youtube.com/watch?v=XYFfjSfyids>

#### [How to Remove Effects on GarageBand](https://www.youtube.com/watch?v=n3_uoYElNq8)

Shows how to remove some of the effects that are applied by default to sound tracks in GarageBand. Use this is you want full control over making adjustments to how your recorded voices sound.

[https://www.youtube.com/watch?v=n3\\_uoYElNq8](https://www.youtube.com/watch?v=n3_uoYElNq8)

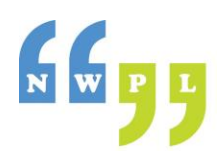

# **Editing your podcast with Audacity (for PC)**

# How to Record and [Edit Your Podcast in Audacity](https://www.youtube.com/watch?v=8Ds59lLDov4)

Krystal Proffit provides a number of videos on podcast creation and editing. She is a bit *Texas melodrama* but she covers the bases!

<https://www.youtube.com/watch?v=8Ds59lLDov4>

# [How to use Audacity to Record & Edit Audio | Beginners Tutorial](https://www.youtube.com/watch?v=yzJ2VyYkmaA)

#### <https://www.youtube.com/watch?v=yzJ2VyYkmaA>

This video has timestamps listed so that you can jump to the sections that are relevant to the edits you wish to make. If you are a rank beginner, watch the whole video!

### [How to Edit a Podcast in Audacity](https://crumplepop.com/how-to-edit-a-podcast-in-audacity/)

This website provides a step-by-step guide for both recording and then how to import tracks into Audacity for editing. It is presented in clear simple language with lots of visual aids for assistance.

<https://crumplepop.com/how-to-edit-a-podcast-in-audacity/>

# **Editing your podcast with Adobe Audition (Creation Stations)**

## [How To Edit A Podcast In Adobe Audition -](https://www.youtube.com/watch?v=F50Xyxlp2kA) Full Tutorial

Shows how to easily and quickly import files, edit them in Adobe Audition and then export the finished product. Assumes that intros, outros and recorded tracks are already done.

<https://www.youtube.com/watch?v=F50Xyxlp2kA>

### [4 Podcast Editing Tips to Help You Edit FASTER | Adobe Audition](https://www.youtube.com/watch?v=q49VfoQSXUc)

Covers 4 important tips to save you time editing your podcast.

<https://www.youtube.com/watch?v=q49VfoQSXUc>

### [How to Make Your Podcast Sound Better in Adobe Audition](https://www.youtube.com/watch?v=ceC-8UyUzec)

Learn in simple steps how to improve the sound of your podcast using Adobe Audition.

<https://www.youtube.com/watch?v=ceC-8UyUzec>